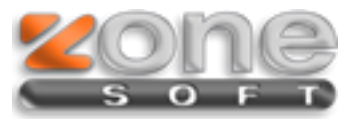

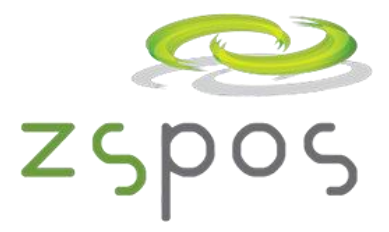

## **Regime de IVA de Caixa**

(Versão 2013.3.0.4 ou superior)

Se o cliente aderiu ao novo Regime deve selecionar "SIM" na opção Regime de Iva de Caixa e preencher as datas de Inicio e Fim para que os documentos sejam considerados e classificados, para efeito de Saft, com o novo regime.

Existem novas opções na **Configuração do software** para o Regime de IVA de Caixa, no separador Definições de Aspecto.

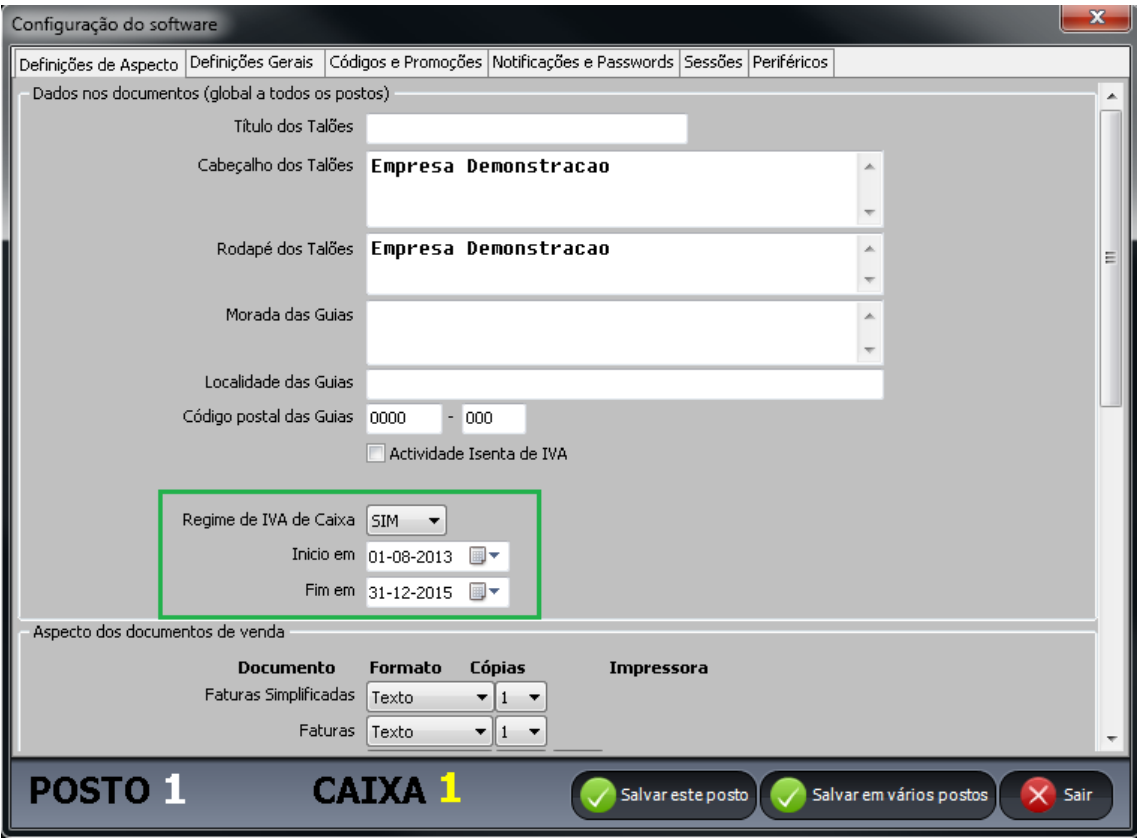

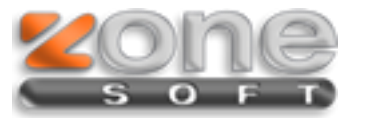

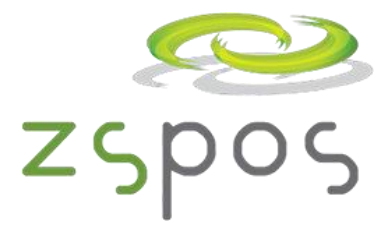

Na ficha do cliente se este for passivo de Iva deverá ser identificado no separador "Outras informações", os clientes finais não estão na condição de Sujeito passivo de Iva.

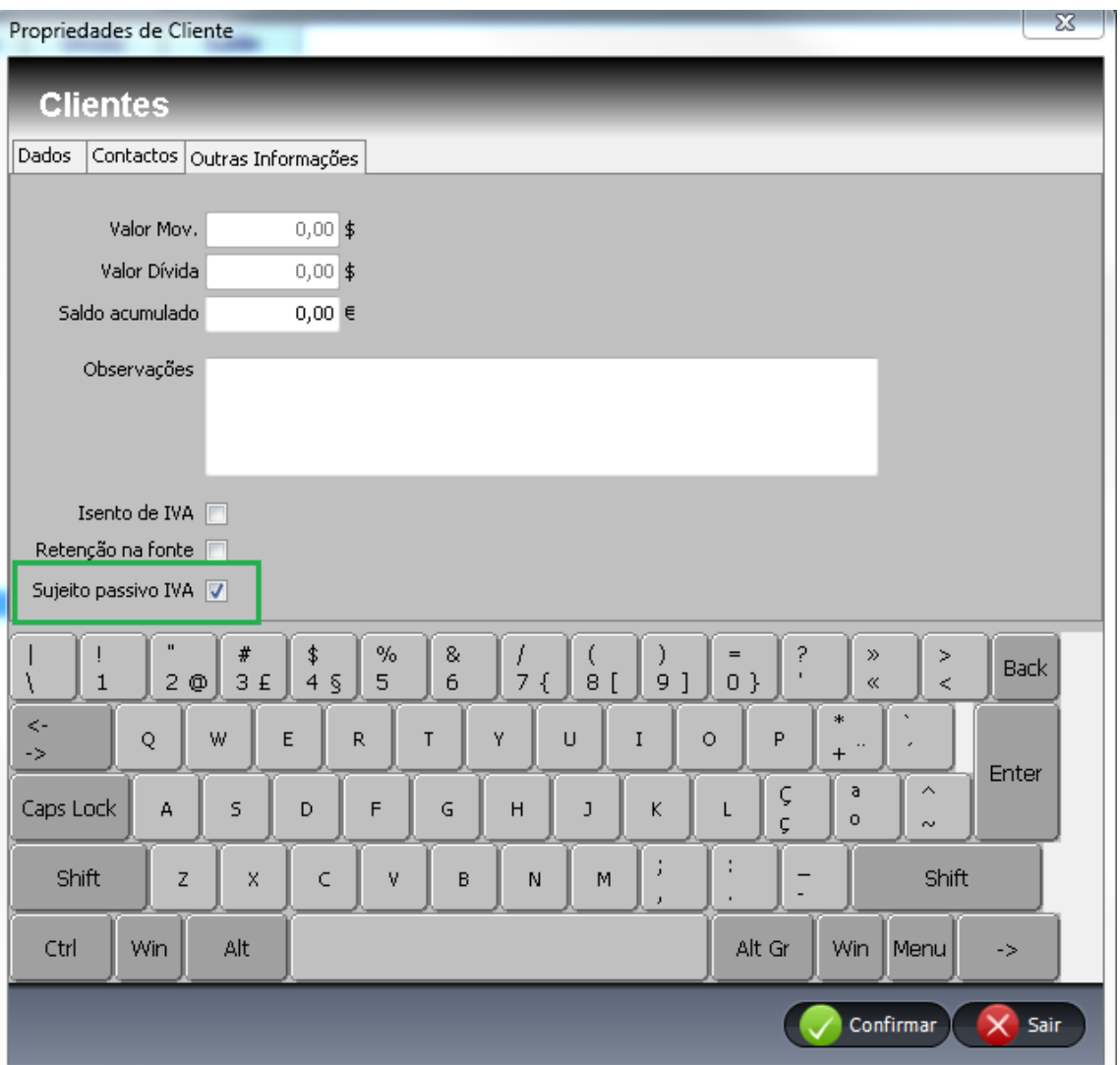

Os documentos emitidos com o Regime de Iva de Caixa devem conter a menção: "Iva - Regime de Caixa", os recibos devem ter a informação dos valores de Iva referentes às faturas liquidadas.

Os Recibos serão incluídos no ficheiro SAFT-PT com a informação das faturas liquidadas por eles e os respetivos valores de IVA.

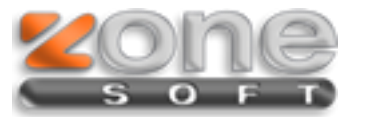

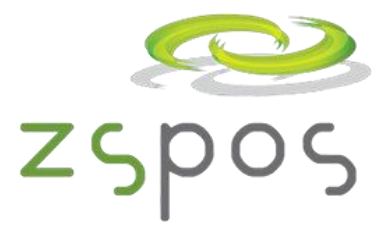

A listagem de resultados periódicos tem novas opções de filtro da informação que se pretende:

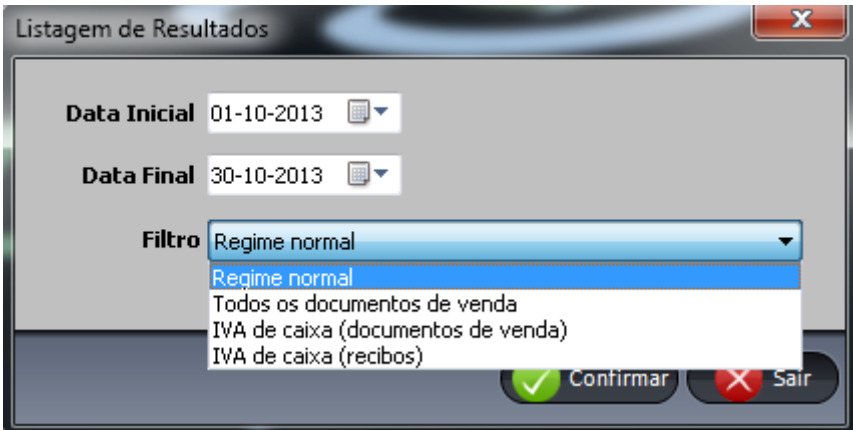

**Regime normal** – Todos os documentos que não foram emitidos ao abrigo do novo regime de Iva de Caixa.

**Todos os documentos de venda** – Considera todos os documentos emitidos com e sem o novo Regime de Iva de Caixa.

**IVA de Caixa (documentos de venda)** – Considera todos os documentos de venda emitidos ao abrigo do novo regime de Iva de Caixa

**IVA de Caixa (recibos)** – Considera todos os Recibos emitidos ao abrigo do novo Regime de Iva de Caixa.